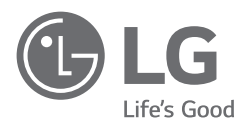

# **BENUTZERHANDBUCH**

Sicherheitshinweise und Referenzen

# **LED TV\***

\* Der LG LED TV verwendet einen LCD-Bildschirm mit LED-Hintergrundbeleuchtung.

Bitte lesen Sie dieses Handbuch aufmerksam durch, bevor Sie Ihr Gerät zum ersten Mal verwenden, und bewahren Sie es zur späteren Verwendung auf.

# **Warnung! Sicherheitshinweise**

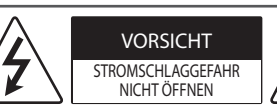

VORSICHT : WEGEN STROMSCHLAGGEFAHR DARF DIE GEHÄUSEABDECKUNG (ODER RÜCKWAND) NICHT ENTFERNT WERDEN. DAS GERÄT ENTHÄLT KEINE VOM BENUTZER ZU WARTENDEN TEILE. WENDEN SIE SICH BITTE AN DEN KUNDENDIENST.

Dieses Symbol soll den Benutzer auf das Vorhandensein nichtisolierter "gefährlicher Spannung" innerhalb des Produktgehäuses hinweisen, die möglicherweise stark genug ist, um einen Stromschlag zu verursachen.

Dieses Symbol soll den Benutzer auf das Vorhandensein wichtiger Bedienungs- und Wartungsanweisungen in der dem Gerät beiliegenden Dokumentation hinweisen.

WARNUNG : DAS GERÄT DARF WEDER REGEN NOCH FEUCHTIGKEIT AUSGESETZT WERDEN. ES BESTEHT BRAND- BZW. STROMSCHLAGGEFAHR.

- UM DIE AUSBREITUNG VON FEUER ZU VERMEIDEN, SOLLTEN SIE KERZEN ODER ANDERE OFFENE FEUERQUELLEN STETS VON DIESEM PRODUKT FERNHALTEN.
- **Platzieren Sie weder TV noch Fernbedienung in den folgenden Umgebungen:**
- In Bereichen direkter Sonneneinstrahlung.
- In Bereichen mit hoher Luftfeuchtigkeit (z.B. einem Badezimmer).
- In der Nähe von Wärmequellen (z.B. Öfen und anderen hitzeerzeugenden Geräten).
- In der Nähe von Küchenzeilen oder Luftbefeuchtern, wo das Gerät leicht Wasserdampf und Öl ausgesetzt sein kann.
- In Bereichen, die Regen oder Wind ausgesetzt sind.
- In Bereichen, wo Flüssigkeit auf den Fernseher tropfen oder spritzen könnte. Stellen Sie auch keine mit Flüssigkeit gefüllten Gegenstände wie Vasen, Tassen usw. auf das Gerät selbst oder darüber (z. B. auf Regale).
- Stellen Sie den Fernseher nicht in die Nähe von entzündlichen Objekten wie Benzin oder Kerzen und stellen Sie ihn nicht direkt unter eine Klimaanlage.
- Installieren Sie das Gerät nicht an einem übermäßig staubigen Ort.

Ansonsten besteht die Gefahr von Brand, elektrischem Schlag, Entzündung/Explosion, Fehlfunktion oder einer Deformation des Produkts.

#### • **Belüftung:**

- Installieren Sie den Fernseher an einem gut belüfteten Platz. Installieren Sie das Gerät nicht in einem engen Raum (z.B. in einem Bücherregal).
- Stellen Sie es nicht auf Kissen oder Teppichen ab.
- Bedecken Sie das Produkt nicht mit einem Tuch oder anderen Materialien, solange es mit dem Stromnetz verbunden ist.
- Berühren Sie nicht die Lüftungsöffnungen. Wenn Sie längere Zeit fernsehen, können die Lüftungsöffnungen heiß werden.
- Schützen Sie das Netzkabel vor mechanischen Beschädigungen wie Verdrehen, Knicken, Eindrücken, Einklemmen in einer Tür oder Drauftreten. Achten Sie besonders auf die Stecker, Steckdosen und die Stelle, an der das Kabel aus dem Gerät tritt.
- Bewegen Sie den Fernseher nicht, solange er eingesteckt ist.
- Verwenden Sie keine beschädigten oder losen Netzkabel.
- Halten Sie das Netzkabel beim Ziehen aus der Steckdose am Netzstecker fest. Ziehen Sie nicht am Netzkabel, um den Fernseher vom Stromnetz zu trennen.
- Schließen Sie nicht zu viele Geräte an ein und dieselbe Netzsteckdose an, da anderenfalls Brand- oder Stromschlaggefahr besteht.
- **Trennung von der Hauptstromversorgung:**
	- Ziehen Sie den Netzstecker, um das Gerät vom Stromnetz zu trennen. Im Notfall muss der Netzstecker stets gut erreichbar sein.
- Achten Sie darauf, dass sich Kinder nicht an das TV-Gerät hängen oder daran hochklettern können. Andernfalls kann das Gerät umfallen, wodurch schwere Verletzungen hervorgerufen werden können.
- **Erdung Außenantenne** (Kann je nach Land unterschiedlich sein):
	- Wenn eine Außenantenne installiert ist, halten Sie sich an die unten stehenden Vorkehrungen.

Eine Außenantenne sollte sich nicht in der Nähe von überhitzten Stromleitungen, elektrischem Licht oder Stromkreisen befinden, da dies zu schweren Verletzungen oder zum Tod führen kann. Dies gilt auch für Orte, an denen die Antenne in Kontakt mit solchen Stromleitungen oder Stromkreisen kommen kann. Achten Sie darauf, dass die Antenne geerdet ist, um einen Schutz gegen Überspannung und statische Entladungen zu bieten.

Section 810 des National Electrical Code (NEC) der U.S.A. bietet Informationen hinsichtlich der richtigen Erdung des Masts und der unterstützenden Strukturen, der Erdung der stromführenden Leitung zu einer Entladungseinheit, zur Größe des Erdungskabels, dem Standort der Entladungseinheit der Antenne, der Verbindung und den Anforderungen der Erdungselektroden.

Die Erdung der Antenne geschieht gemäß des National Electrical Code, ANSI/NFPA 70.

- **Erdung** (Außer bei Geräten, die nicht geerdet werden.)
- Fernseher mit einem geerdeten Drei-Stift-Stecker müssen an eine Steckdose mit drei Öffnungen angeschlossen werden. Achten Sie darauf, die Masse anzuschließen, um einen möglichen Stromschlag zu verhindern.
- Berühren Sie das Gerät und die Antenne nicht während eines Gewitters. Es besteht die Gefahr eines tödlichen Stromschlags.
- Achten Sie darauf, dass das Stromkabel sicher an den Fernseher und die Steckdose angeschlossen ist, da ansonsten Schäden am Stecker und der Steckdose auftreten können und es in extremen Fällen zu einem Brand kommen kann.
- Führen Sie keine metallischen oder entzündlichen Objekte in das Produkt ein. Wenn ein Fremdkörper in das Produkt fällt, dann ziehen Sie den Stecker heraus und benachrichtigen Sie den Kundendienst.
- Berühren Sie das Ende des Netzkabels nicht, wenn es eingesteckt ist. Sie könnten einen Stromschlag erleiden.
- **Sollte eines der folgenden Ereignisse auftreten, dann trennen Sie unverzüglich das Produkt von der Stromversorgung und kontaktieren Sie Ihren örtlichen Kundendienst.**
	- Das Gerät wurde beschädigt.
	- Wasser oder eine andere (flüssige) Substanz ist in das Gerät, das Netzteil oder das Netzkabel gelangt.
	- Sie riechen Rauch oder es kommen andere Gerüche aus dem Fernseher.
	- Während eines Gewitters oder wenn das Gerät längere Zeit nicht verwendet wird.

Selbst wenn der Fernseher über die Fernbedienung oder eine Taste ausgeschaltet wird, liegt Strom an, wenn das Gerät nicht vom Stromnetz getrennnt ist.

- Verwenden Sie keine elektrischen Geräte mit Hochspannung in der Nähe des Fernsehers (z. B. einen elektrischen Insektenvernichter). Dies kann zu Fehlfunktionen führen.
- Versuchen Sie nicht, dieses Produkt ohne die schriftliche Genehmigung von LG Electronics zu modifizieren. Dies kann zu Brand oder elektrischem Schlag führen. Falls Sie Serviceanfragen haben oder Reparaturen an Ihrem Gerät nötig sind, dann kontaktieren Sie bitte Ihren lokalen Kundendienst. Unzulässige Modifikationen können dazu führen, dass die Genehmigung des Nutzers, dieses Produkt zu verwenden, erlischt.
- Verwenden Sie nur zulässiges Zubehör, das von LG Electronics zur Verfügung gestellt wird. Ansonsten kann es zu Bränden, elektrischem Schlag, Fehlfunktionen oder Schäden am Produkt kommen.
- Zerlegen Sie niemals das Netzteil oder das Netzkabel. Dies könnte Brände oder Stromschläge verursachen.
- Behandeln Sie den Adapter sorgfältig und achten Sie darauf, dass Sie ihn nicht fallen lassen oder er Stöße abbekommt. Ein Stoß kann den Adapter beschädigen.
- Um das Risiko eines Brandes oder eines elektrischen Schlags zu mindern, dürfen Sie den Fernseher nicht mit nassen Händen berühren. Falls die Kontakte des Netzkabels nass oder mit Staub bedeckt sind, trocknen Sie den Netzstecker vollständig bzw. reinigen Sie ihn von Staub.

#### • **Akku**

- Bewahren Sie das Zubehör (Akku etc.) an einem sicheren Ort auf, der nicht für Kinder zugänglich ist.
- Schließen Sie die Batterien nicht kurz, bauen Sie sie nicht auseinander und achten Sie darauf, dass sie nicht überhitzen. Entsorgen Sie die Batterien nicht in einem Feuer. Batterien dürfen keiner extremen Hitze ausgesetzt werden.

#### • **Versetzen**

- Wenn Sie das Gerät versetzen, muss es ausgeschaltet und ausgesteckt sein und alle Kabel müssen entfernt worden sein. Größere Fernseher sollten stets von mindestens 2 Personen getragen werden. Nicht gegen das Bedienfeld des Fernsehers drücken oder das Bedienfeld Belastungen aussetzen. Dies kann zu Schäden am Produkt, Bränden oder Verletzungen führen.
- Bewahren Sie das Trockengranulat und die Vinyl-Verpackung außerhalb der Reichweite von Kindern auf.
- Setzen Sie das Gerät keinen Erschütterungen aus und sorgen Sie dafür, dass keine Gegenstände in das Gerät oder auf die Bildschirmseite fallen.
- Drücken Sie nicht mit der Hand oder mit scharfen Gegenständen wie beispielsweise Nägeln oder Stiften fest auf den Bildschirm und machen Sie keine Kratzer darauf. Dies kann den Bildschirm beschädigen.
- **Reinigung**
- Stecken Sie bei einer Reinigung den Netzstecker aus und reinigen Sie ihn vorsichtig mit einem weichen, trockenen Tuch. Sprühen Sie kein Wasser oder andere Flüssigkeiten direkt auf den Fernseher. Verwenden Sie vor allem keine Chemikalien wie Glasreiniger, Lufterfrischer, Insektengift, Schmiermittel, Wachs (für Autos oder Industrie), Scheuermittel, Verdünner, Benzol, Alkohol usw., denn diese Mittel können das Gerät und/ oder seinen Bildschirm beschädigen. Dies kann zu elektrischem Schlag oder Schäden am Produkt führen.

# **Vorbereitung**

# **Separat erhältlich**

- **DEUTSCH** *DEUTSCH*
- Wenn das Fernsehgerät nach der Auslieferung zum ersten Mal eingeschaltet wird, kann die Initialisierung einige Minuten dauern.
- Das Aussehen Ihres TV-Geräts weicht möglicherweise von der Abbildung ab.
- Das OSD-Menü (On Screen Display) Ihres TV-Geräts unterscheidet sich möglicherweise leicht von dem, das in diesem Handbuch gezeigt wird.
- Die verfügbaren Menüs und Optionen können sich je nach verwendeter Eingangsquelle bzw. je nach Modell unterscheiden.
- Künftig können diesem TV-Gerät neue Funktionen hinzugefügt werden.
- Man muss leicht auf die Steckdose des Geräts zugreifen können. Einige Geräte verfügen über keinen Ein-/Ausschaltknopf, sondern müssen manuell vom Stromnetz getrennt werden.
- Das im Lieferumfang enthaltene Zubehör ist Abhängig vom Modell.
- Die Produktspezifikationen oder Inhalte dieses Handbuchs können ohne vorherige Mitteilung aufgrund der Aktualisierung von Produktfunktionen geändert werden.
- Die Steckereinfassungen von verwendeten HDMI-Kabeln und USB-Geräten sollten höchstens 10 mm dick und 18 mm breit sein, damit die optimale Konnektivität gewährleistet bleibt. Verwenden Sie ein Verlängerungskabel mit USB-2.0-Kompatibilität, falls ein USB-Kabel oder ein USB-Speicherstick nicht direkt in den USB-Anschluss an Ihrem TV-Gerät passt.

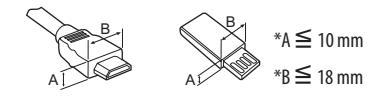

- Verwenden Sie ein zertifiziertes Kabel mit HDMI-Logo.
- Bei der Verwendung eines nicht-zertifizierten HDMI-Kabels kommt es möglicherweise zu Darstellungsfehlern bzw. Verbindungsabbrüchen. (Empfohlene HDMI-Kabel-Versionen)
- Ultra High-Speed HDMI-Kabel®/TM (3 m oder kürzer)

Separat zu erwerbende Artikel können zur Qualitätsverbesserung geändert oder modifiziert werden, ohne dass dies explizit mitgeteilt wird. Diese Artikel können Sie über Ihren Fachhändler beziehen. Diese Geräte sind nur mit bestimmten Modellen kompatibel.

Produktbezeichnungen, Funktionalität und/oder Designs können im Zuge einer Qualitätsverbesserung durch den Hersteller geändert werden, ohne dass dies explizit mitgeteilt wird.

### **Magic Remote-Fernbedienung**

(Abhängig vom Modell)

#### **AN-MR19BA**

Überprüfen Sie in der Spezifikation für das Wireless-Modul, ob Ihr TV-Gerät Bluetooth unterstützt und es somit mit der Magic Remote-Fernbedienung verwendet werden kann.

# **Wandhalterung**

#### (Abhängig vom Modell)

Verwenden Sie unbedingt Schrauben und Wandhalterungen, die der VESA-Norm entsprechen. Die Standardmaße der Wandhalterungen können der folgenden Tabelle entnommen werden.

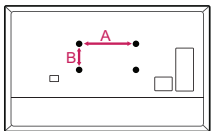

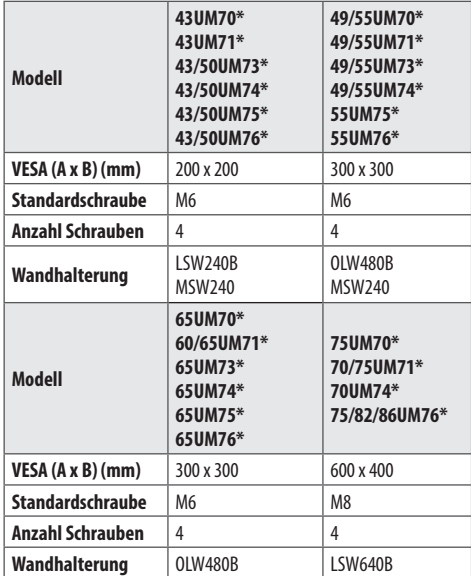

# **Anheben und Bewegen des TV-Geräts**

Lesen Sie die folgenden Hinweise, um Kratzer und Beschädigungen am TV-Gerät zu vermeiden und einen sicheren Transport unabhängig von Typ und Größe Ihres Modells zu gewährleisten.

- Es wird empfohlen, das TV-Gerät im Originalkarton oder in der Originalverpackung zu bewegen bzw. zu transportieren.
- Trennen Sie das Netzkabel und alle weiteren Kabel, bevor Sie das TV-Gerät bewegen oder anheben.
- Halten Sie das TV-Gerät so, dass sein Bildschirm von Ihnen abgewendet ist, um Beschädigungen zu vermeiden.

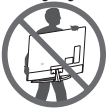

• Halten Sie das TV-Gerät oben und unten am Rahmen gut fest. Halten Sie es nicht am transparenten Teil, am Lautsprecher oder im Bereich der Lautsprecherblende fest.

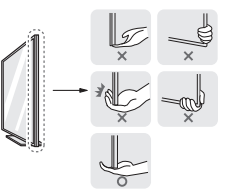

- Große TV-Geräte sollten stets von mindestens 2 Personen transportiert werden.
- Wenn das TV-Gerät von Hand transportiert wird, halten Sie es wie in der folgenden Abbildung gezeigt.

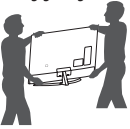

- Setzen Sie das TV-Gerät während des Transports keinen ruckartigen Bewegungen oder starken Erschütterungen aus.
- Halten Sie das TV-Gerät beim Transport aufrecht, drehen Sie es niemals auf die Seite und kippen Sie es nicht nach links oder rechts.
- Üben Sie keinen übermäßigen Druck auf den Gehäuserahmen aus, da dies zur Beschädigung des Bildschirms führen kann.
- Achten Sie beim Bewegen und Bedienen des TV-Geräts darauf, dass keine hervorstehenden Tasten beschädigt werden.

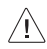

- Berühren Sie niemals den Bildschirm, da er dadurch beschädigt werden kann.
- Legen Sie den Bildschirm nach unten gerichtet auf einen gepolsterten Tisch oder eine andere flache Oberfläche, um ihn bei der Montage des Standfußes vor Verkratzen zu schützen.

# **Aufstellung auf einem TV-Tisch oder sonstigen Möbeln**

- 1 Heben Sie das TV-Gerät an und kippen Sie es auf einem Tisch in die aufrechte Position.
- Lassen Sie mindestens 10 cm Abstand bis zur Wand, um eine gute Belüftung zu gewährleisten.

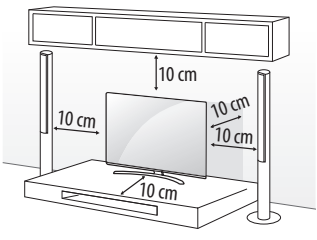

(Abhängig vom Modell)

2 Schließen Sie das Stromkabel an eine Steckdose an.

• Geben Sie beim Zusammenbau des Produkts keine Fremdsubstanzen (Öle, Schmierstoffe, usw.) auf die Gewindeteile.

(Dies könnte das Produkt beschädigen.)

- Wird das TV-Gerät auf einem Standfuß aufgestellt, müssen Sie vorbeugende Maßnahmen gegen ein eventuelles Umkippen ergreifen. Andernfalls kann ein umfallendes Gerät Verletzungen hervorrufen.
- Verwenden Sie ausschließlich offiziell freigegebene Zusatzprodukte, damit die volle Betriebssicherheit und Lebensdauer ihres Geräts gewährleistet bleibt.
- Schäden, die durch die Verwendung nicht freigegebener Peripherieprodukte an Ihrem TV hervorgerufen werden, sind nicht von der Garantie abgedeckt.
- Achten Sie darauf, dass die Schrauben ordnungsgemäß eingesetzt und fest angezogen sind. (Wenn sie nicht fest genug angezogen werden, besteht die Gefahr, dass das TV-Gerät nach der Installation nach vorne kippt.) Wenden Sie beim Festziehen der Schrauben keine Gewalt an, da sie dadurch möglicherweise beschädigt werden können und sich dann nicht mehr ordnungsgemäß befestigen lassen.

### **Sicherung des Fernsehers an der Wand**

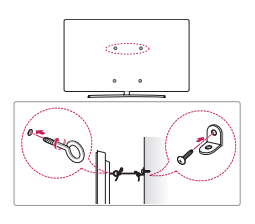

(Abhängig vom Modell)

- 1 Setzen Sie die Ringschrauben oder TV-Wandsicherungen und Schrauben an der Rückseite des TV-Gerätes ein und befestigen Sie sie.
	- Sollten sich bereits Schrauben an den Montagepositionen für Ringschrauben befinden, müssen diese zunächst entfernt werden.
- 2 Montieren Sie die TV-Wandsicherungen mit den Schrauben an der Wand.

Stimmen Sie die Position der TV-Wandsicherungen auf die Ringschrauben an der Rückseite des TV-Gerätes ab.

- 3 Sorgen Sie mit einem stabilen Seil für eine feste Verbindung zwischen Ringschrauben und TV-Wandsicherungen. Achten Sie darauf, dass das Seil horizontal verläuft.
- Verwenden Sie eine Plattform oder einen Schrank, der stabil und groß genug ist, um dem TV-Gerät sicheren Halt zu bieten.
- Halterungen, Seile und anderes Befestigungsmaterial gehören nicht zum Lieferumfang des Gerätes. Bitte wenden Sie sich zum Erwerb von geeignetem Zubehör an Ihren Fachhändler.

# **DEUTSCH** *DEUTSCH*

# **Befestigung des Fernsehers an einer Wand**

Befestigen Sie eine passende Wandhalterung sorgfältig mit der Rückseite des TV-Geräts an einer stabilen Wand, die senkrecht zum Fußboden steht. Wenn Sie das TV-Gerät an anderen Baustoffen befestigen möchten, fragen Sie zunächst bei einer qualifizierten Fachkraft nach. LG empfiehlt, dass die Wandmontage von einem qualifizierten Techniker durchgeführt wird. Falls vorhanden, wird empfohlen, eine Wandhalterung von LG zu verwenden. Die Wandhalterung von LG ist leicht zu bewegen, wenn die Kabel angeschlossen sind. Falls Sie eine andere Wandmontagehalterung als die von LG verwenden, stellen Sie sicher, dass Ihr Gerät ordnungsgemäß an der Wand befestigt ist und genügend Abstand besteht, um externe Geräte anzuschließen. Es wird empfohlen, alle Kabel anzuschließen, bevor eine Wandhalterung angebracht wird.

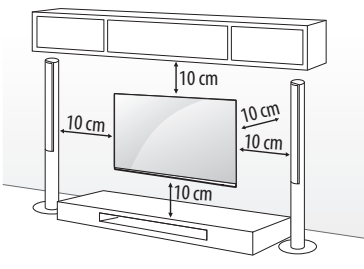

(Abhängig vom Modell)

- Demontieren Sie den TV-Standfuß, bevor Sie das Gerät  $\sqrt{N}$ an einer Wandhalterung befestigen, indem Sie in der zur Montage des Standfußes umgekehrten Reihenfolge vorgehen.
	- Weitere Informationen zu Schrauben und Wandhalterungen finden Sie in der Anleitung der Wandhalterung.
	- Falls Sie die Montage des TV-Geräts an einer Wand planen, müssen Sie eine VESA-Standardhalterung (optionales Zubehör) an der Rückseite des TV-Geräts anbringen. Achten Sie bei der Verwendung einer Wandhalterung (optionales Zubehör) darauf, diese sorgfältig zu befestigen, um ein Herunterfallen des Geräts zu verhindern.
	- Falls der Fernseher an der Wand montiert wird, darf er nicht an den Netz- und Signalkabeln auf der Rückseite des Monitors aufgehängt werden.
	- Installieren Sie dieses Produkt nicht an einer Wand, falls es an dieser Stelle Öl oder Ölnebel ausgesetzt werden könnte. Dies kann zu Schäden am Produkt führen oder das Produkt könnte sich lösen.

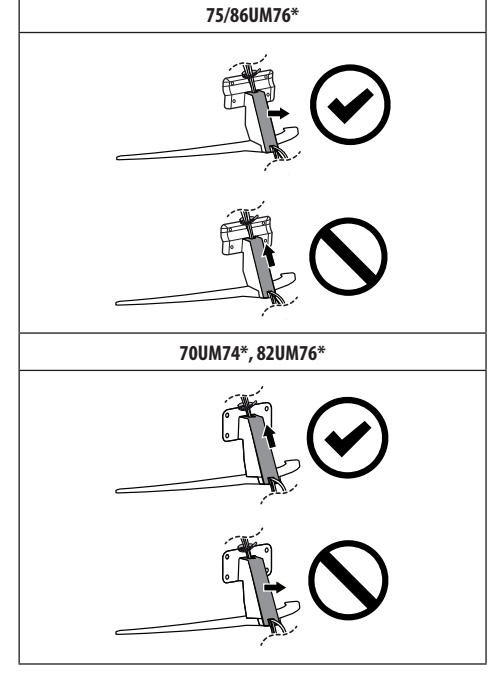

• Verwenden Sie zum Abnehmen der Kabelabdeckung keine scharfen Objekte. Dadurch könnte das Kabel oder das Gehäuse beschädigt werden. Zudem könnten Sie sich dabei verletzen. (Abhängig vom Modell)

 $\sqrt{1} \backslash$ 

• Bei der Installation der Wandhalterung wird empfohlen, Staubansammlungen und das Eindringen von Insekten zu vermeiden, indem Sie das Loch für die Befestigung des Standfußes mit dem Klebeband verschließen. (Abhängig vom Modell)

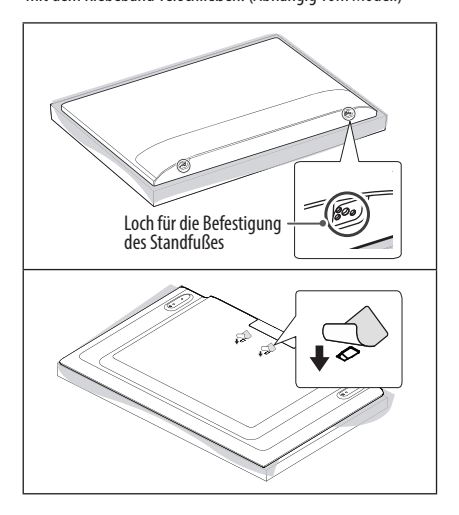

# **Verbindungen**

Verbinden Sie mehrere externe Geräte mit dem TV-Gerät und wechseln Sie die Eingangsmodi, um ein externes Gerät auszuwählen. Weitere Informationen zum Anschluss externer Geräte entnehmen Sie bitte dem Handbuch des jeweiligen Gerätes.

### **Antennen/Kabel**

Schließen Sie das TV-Gerät mit einem HF-Kabel (75 Ω) an eine Wandantennenbuchse an

- Bei Verwendung von mehr als 2 TV-Geräten verwenden Sie einen Signalsplitter.
- Ist das Bild schlecht, dann installieren Sie einen Signalverstärker, um die Bildqualität zu verbessern.
- Ist die Bildqualität bei angeschlossener Antenne schlecht, sollten Sie versuchen, die Antenne neu auszurichten.
- Antennenkabel und Wandler sind nicht im Lieferumfang enthalten.
- An Standorten, an denen ULTRA-HD-Übertragungen nicht unterstützt werden, kann dieses TV-Gerät ULTRA-HD-Übertragungen nicht direkt empfangen.

### **Satellitenschüssel**

Schließen Sie das TV-Gerät mit einem Satelliten-HF-Kabel (75 Ω) an eine Satellitenschüssel oder an eine Satellitenbuchse an. (Abhängig vom Modell)

### **CI-Modul**

Schauen Sie sich verschlüsselte (Bezahl-)Dienste im digitalen TV-Modus an. (Abhängig vom Modell)

- Überprüfen Sie, ob das CI-Modul richtig herum in den PCMCIA-Kartensteckplatz gesteckt wurde. Falls das Modul nicht korrekt eingesetzt wurde, können TV-Gerät und PCMCIA-Kartensteckplatz beschädigt werden.
- Wenn der Fernseher trotz angeschlossenem CI+ Modul weder Bild noch Ton ausgibt, wenden Sie sich bitte an ihren Terrestrik-, Kabeloder Satelliten-Anbieter (DVB-T/-C/-S).

### **Weitere Anschlüsse**

Verbinden Sie Ihr Fernsehgerät mit externen Geräten. Die Verwendung eines HDMI-Kabels zum Anschluss externer Geräte an den Fernseher sorgt für die bestmögliche Bild- und Tonqualität. Es wird kein separates Kabel mitgeliefert.

#### **HDMI**

- Wenn Sie das HDMI-Kabel anschließen, sollten sowohl das TV-Gerät selbst als auch externe Geräte abgeschaltet und vom Stromnetz getrennt sein.
- Unterstütztes HDMI-Audioformat : (Abhängig vom Modell) DTS (44,1 kHz / 48 kHz / 88,2 kHz / 96 kHz), DTS HD (44,1 kHz / 48 kHz / 88,2 kHz / 96 kHz / 176,4 kHz / 192 kHz), True HD (48 kHz), Dolby Digital / Dolby Digital Plus (32 kHz / 44,1 kHz / 48 kHz), PCM (32 kHz / 44,1 kHz / 48 kHz / 96 kHz / 192 kHz)

(Nur UHD-Modelle)

- $\overline{\langle Q \rangle} \rightarrow$   $\bullet$   $(\overline{\langle Q \rangle}) \rightarrow$  [Bild]  $\rightarrow$  [Zusätzliche Einstellungen]  $\rightarrow$ [HDMI ULTRA HD Deep Colour]
	- Ein : Unterstützt 4K @ 50/60 Hz (4:4:4, 4:2:2, 4:2:0)
	- Aus : Unterstützt 4K @ 50/60 Hz 8 Bit (4:2:0) Wenn ein mit einem Eingang verbundenes Gerät ULTRA HD Deep Colour unterstützt, erhalten Sie unter Umständen ein besseres Bild. Unterstützt das Gerät die Technologie jedoch nicht, funktioniert es möglicherweise nicht ordnungsgemäß. Ändern Sie in diesem Fall die [HDMI ULTRA HD Deep Colour]-Einstellung des Gerätes auf Aus.

#### **USB**

Einige USB-Hubs funktionieren möglicherweise nicht. Falls ein über einen USB-Hub verbundenes USB-Gerät nicht gefunden wird, verbinden Sie es direkt mit dem USB-Anschluss am TV-Gerät.

#### **Externe Geräte**

Verfügbare externe Geräte sind: Blu-ray-Player, HD-Receiver, DVD-Player, Videorekorder, Audiosysteme, USB-Speicher, PC, Spiele-und andere externe Geräte.

- Der Anschluss für externe Geräte kann von Modell zu Modell unterschiedlich sein.
- Verbinden Sie externe Geräte unabhängig von der Reihenfolge der Anschlüsse mit dem TV-Gerät.
- Wenn Sie eine Fernsehsendung über einen externen Blu-ray-/ DVD-Rekorder oder Videorekorder aufnehmen möchten, dann vergewissern Sie sich bitte, dass das Kabel des TV-Eingangssignals über den DVD-Rekorder bzw. den Videorekorder mit dem Fernseher verbunden ist. Weitere Informationen zu Aufnahmen entnehmen Sie bitte dem Handbuch des verbundenen Gerätes.
- Anweisungen zum Betrieb finden Sie im Handbuch des externen Gerätes.
- Wenn Sie eine Spielkonsole mit dem TV-Gerät verbinden, dann verwenden Sie bitte das mit der Konsole mitgelieferte Kabel.
- Im PC-Modus kann es hinsichtlich Auflösung, vertikalem Muster, Kontrast oder Helligkeit zu Bildrauschen kommen. Wenn Rauschen vorhanden ist, ändern Sie den PC-Ausgang auf eine andere Auflösung, ändern Sie die Bildwiederholfrequenz auf eine andere Frequenz oder passen Sie die Helligkeit und den Kontrast im Menü [BILD] an, bis das Bild klar ist.
- Abhängig von der Grafikkarte des PCs funktionieren im PC-Modus einige Auflösungseinstellungen möglicherweise nicht ordnungsgemäß.
- Bei der Wiedergabe von ULTRA-HD-Inhalten über Ihren PC kann die Video- und Audiowiedergabe abhängig von der Leistung des PCs zeitweise möglicherweise unterbrochen werden. (Abhängig vom Modell)
- Für Verbindungen über kabelgebundenes LAN wird die Verwendung eines CAT-7-Kabels empfohlen. (Nur wenn ein -Port zur Verfügung steht.)

# **Tasten verwenden**

Sie können die TV-Funktionen verwenden, indem Sie die Taste nutzen.

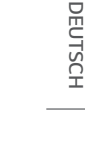

#### **Grundfunktionen**

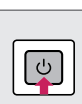

Einschalten (Drücken) Ausschalten 1 (Gedrückt halten) Menüsteuerung (Drücken 2 ) Menüauswahl (Gedrückt halten<sup>3</sup>)

- 1 Alle aktiven Apps werden geschlossen und alle laufenden Aufnahmen angehalten.(Abhängig vom Land)
- 2 Drücken Sie die Taste bei eingeschaltetem TV-Gerät, um im Menü zu navigieren.
- 3 Sie können diese Funktion über die Menüsteuerung verwenden.

#### **Einstellen des Menüs**

Drücken Sie bei eingeschaltetem TV-Gerät die Taste ® einmal. Sie können die Menüelemente anpassen, indem Sie die Taste nutzen.

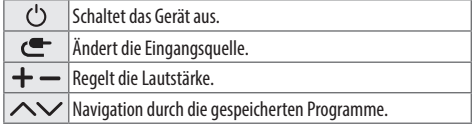

# **Die Fernbedienung verwenden**

(Abhängig vom Modell)

Die Beschreibungen in diesem Handbuch beziehen sich auf die Tasten der Fernbedienung. Lesen Sie dieses Handbuch bitte aufmerksam durch und verwenden Sie das TV-Gerät bestimmungsgemäß. Um die Batterien zu wechseln, öffnen Sie das Batteriefach, entnehmen die alten Batterien, legen die neuen Batterien (1,5 V, AAA) entsprechend der  $\overline{(+)}$ und  $\bigodot$ -Markierung im Fach ein und schließen das Batteriefach. Gehen Sie zum Herausnehmen der Batterien in umgekehrter Reihenfolge vor.

Stellen Sie sicher, dass die Fernbedienung auf den Sensor am TV-Gerät gerichtet ist.

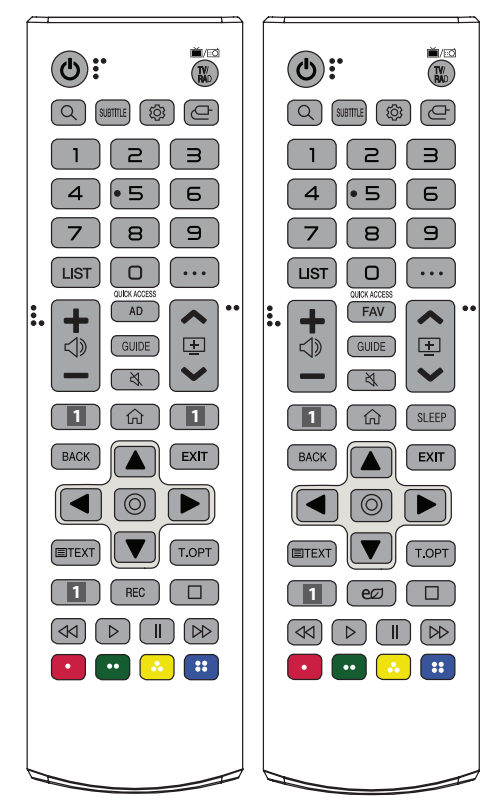

(Einige Tasten und Dienste stehen je nach Modell und Region möglicherweise nicht zur Verfügung.)

**\*\* Halten Sie die Taste für mehr als eine Sekunde gedrückt.**

**(EIN/AUS)** Ein- oder Ausschalten des TV-Gerätes.

TV/RAD $\limsup$  wählt Radio-, TV- und DTV-Programme aus. **(SUCHE)** Suche nach Inhalten wie TV-Programmen, Filmen und anderen Videos oder durchsuchen Sie das Internet, indem Sie Ihre Suchbegriffe in das Suchfeld eingeben.

SUBTITLE Ruft den bevorzugten Untertitel im digitalen Modus auf.

 **(Schnelleinstellungen)** Öffnet die Schnelleinstellungen.

**(EINGANG)** Ändert die Eingangsquelle.

**Ziffertasten** Dienen zur Eingabe von Zahlen.<br><sup>9\*</sup> [SCHNELLHILFE] aufrufen.

LIST Ruft die Liste gespeicherter Programme auf.

**(WEITERE AKTIONEN)** Zeigt weitere Funktionen der Fernbedienung an.

**OUICK ACCESS\*\*** SCHNELLZUGRIFF bearbeiten.

- Mit dem SCHNELLZUGRIFF können Sie eine bestimmte App oder den Live-Fernseher direkt aufrufen, indem Sie die Zifferntaste drücken und halten.
- ← < > Regelt die Lautstärke.

AD Die Funktion für Audiobeschreibungen wird aktiviert.

FAV Zugriff auf die Liste der Lieblingsprogramme.

GUIDE Zeigt den Kanal- oder Programmführer (EPG) an.

**义 (STUMM)** Stellt den Ton aus.<br>�� \*\* **(STUMM)** Greift auf das [Barrierefreiheit]-Menü zu.

 $A \rightarrow \infty$  Navigation durch die gespeicherten Programme.

**1 Tasten für Streaming-Dienste** Stellt eine Verbindung zum Video-Streaming-Dienst her.

**(HOME)** Zeigt das Home-Menü.

**(n)<sup>\*\*</sup>** (HOME) Zeigt den aktuellen Verlauf an.

SLEEP Stellt die Schlummerfunktion ein.

**BACK** Zurück zur vorherigen Ebene.

 Blendet das Bildschirmmenü aus, um zum TV-Bild zurückzukehren.

**Navigationstasten (nach oben/nach unten/nach links/nach rechts)** Navigiert durch Menüs und Einstellungen.

**(OK)** Wählt Menüs oder Einstellungen und bestätigt Ihre Eingabe. **TEXT, T.OPT (Teletext-Tasten)** Diese Tasten werden für Teletext verwendet.

REC Beginnen Sie mit dem Aufnehmen, und lassen Sie das Aufnahmemenü anzeigen. (Nur Modelle mit Time MachineReady -Unterstützung)

 **(Energie sparen)** Passt die Bildschirmhelligkeit an, um den Stromverbrauch zu senken.

**(Steuerungstasten)** Steuerungstasten für Medieninhalte.

**(CD, CD, M), ED** Öffnen in manchen Menüs Sonderfunktionen.

# **Verwendung der Magic Remote-Fernbedienung**

#### (Abhängig vom Modell)

Die Beschreibungen in diesem Handbuch beziehen sich auf die Tasten der Fernbedienung. Lesen Sie dieses Handbuch bitte aufmerksam durch und verwenden Sie das TV-Gerät bestimmungsgemäß.

Wenn die Nachricht "[Die Batterie der Magic-Fernbedienung ist schwach. Bitte wechseln Sie die Batterie aus.]" angezeigt wird, sollten Sie die Batterien auswechseln.

Um die Batterien zu wechseln, öffnen Sie das Batteriefach, entnehmen die alten Batterien, legen die neuen Batterien (1,5 V, AA) entsprechend der  $\bigoplus$ - und  $\bigodot$ -Markierung im Fach ein und schließen das Batteriefach. Richten Sie die Fernbedienung auf den Fernbedienungssensor am TV-Gerät aus. Gehen Sie zum Herausnehmen der Batterien in umgekehrter Reihenfolge vor.

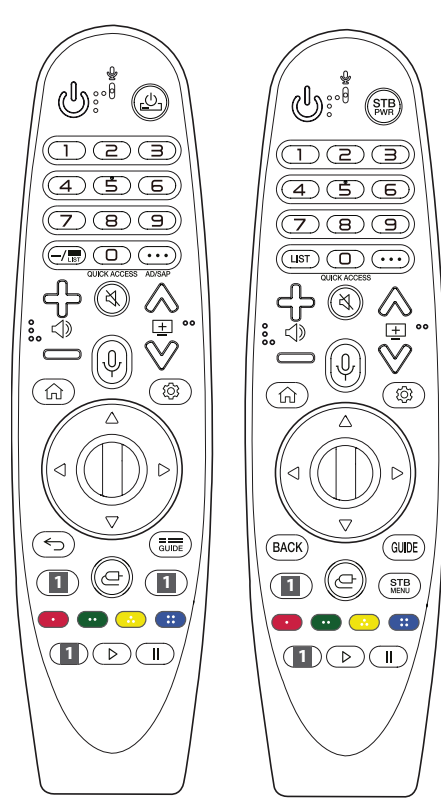

(Einige Tasten und Dienste stehen je nach Modell und Region möglicherweise nicht zur Verfügung.)

#### **\*\* Halten Sie die Taste für mehr als eine Sekunde gedrückt.**

#### **(EIN/AUS)** Ein- oder Ausschalten des TV-Gerätes.

**,** Sie können Ihre Set-Top-Box ein- oder ausschalten, indem Sie diese mit der Universalfernbedienung für Ihr TV-Gerät koppeln.

**Ziffertasten** Dienen zur Eingabe von Zahlen.

\*\* [SCHNELLHILFE] aufrufen.

**- (GEDANKENSTRICH)** Fügt einen - zwischen Zahlen ein (z. B. 2-1 und 2-2).

**The LIST** Ruft die Liste gespeicherter Programme auf.

**(WEITERE AKTIONEN)** Zeigt weitere Funktionen der Fernbedienung an.

**OUICK ACCESS\*\*** SCHNELLZUGRIFF bearbeiten.

- Mit dem SCHNELLZUGRIFF können Sie eine bestimmte App oder den Live-Fernseher direkt aufrufen, indem Sie die Zifferntaste drücken und halten.

AD/SAP<sup>\*\*</sup> Die Funktion für Audiobeschreibungen wird aktiviert.

← < > Regelt die Lautstärke.

**(STUMM)** Stellt den Ton aus.

 $X^*$  (**STUMM**) Greift auf das [Barrierefreiheit]-Menü zu.

 $\mathbb{A} \rightarrow \mathbb{R}$  Navigation durch die gespeicherten Programme.

\*\* **(Spracherkennung)** Um die Spracherkennungsfunktion nutzen zu können, ist eine Netzwerkverbindung erforderlich. Sobald die Sprachanzeigeleiste auf dem TV-Bildschirm aktiviert ist, halten Sie die Spracherkennungstaste gedrückt und sprechen Sie Ihren Befehl laut aus.

**(HOME)** Öffnet das Home-Menü.

**(A)<sup>\*\*</sup>** (HOME) Zeigt den aktuellen Verlauf an.

**(Schnelleinstellungen)** Öffnet die Schnelleinstellungen.

\*\* **(Schnelleinstellungen)** Ruft das [Alle Einstellungen]-Menü auf.

**(1) Rad (OK)** Drücken Sie auf die Mitte der Taste (1), um ein Menü auszuwählen. Sie können mithilfe der (T)-Taste das Programm wechseln.

**(Nach oben/Nach unten/Nach links/Nach rechts)** Drücken Sie die Tasten Nach oben/Nach unten/Nach links/Nach rechts, um im Menü zu navigieren. Wenn Sie die Tasten  $\wedge \triangledown \triangle \triangleright$ drücken, während der Mauszeiger verwendet wird, verschwindet der Mauszeiger vom Bildschirm, und die Magic Remote-Fernbedienung funktioniert wie eine herkömmliche Fernbedienung. Um den Zeiger erneut auf dem Bildschirm anzuzeigen, schütteln Sie die Magic Remote-Fernbedienung nach links und rechts.

 $\leftarrow$ **. BACK** Zurück zur vorherigen Ebene.

**\*** \*\*, **BACK**\*\* Blendet Bildschirmmenüs aus und ruft das zuletzt angezeigte Programm auf.

 $\frac{1}{\text{Gulley}}$  GUIDE Zeigt den Kanal- oder Programmführer (EPG) an.

**1 Tasten für Streaming-Dienste** Stellt eine Verbindung zum Video-Streaming-Dienst her.

**(EINGANG)** Ändert die Eingangsquelle. \*\* **(EINGANG)** [HAUS-DASHBOARD] aufrufen. **STB** Zeigt das Set-Top-Box-Startmenü an.

- Wenn Sie derzeit nicht über Ihre Set-Top-Box fernsehen, wechselt der TV nun auf den Set-Top-Box-Bildschirm.

**D, O, G, O** Öffnen in manchen Menüs Sonderfunktionen. **\*\*** Aufnahmefunktion.

**, (Steuerungstasten)** Steuert Medieninhalte.

### **Anmeldung der Magic Remote-Fernbedienung**

#### **So wird die Magic Remote-Fernbedienung registriert**

Um die Magic Remote-Fernbedienung zu verwenden, koppeln Sie diese zuerst mit Ihrem TV-Gerät.

- 1 Legen Sie Batterien in die Magic Remote-Fernbedienung ein und schalten Sie das Fernsehgerät ein.
- 2 Richten Sie die Magic Remote-Fernbedienung auf das TV-Gerät, und drücken Sie auf **Rad (OK)**.
- \* Sollte die Anmeldung der Magic Remote-Fernbedienung fehlgeschlagen sein, dann versuchen Sie es erneut, nachdem Sie das Fernsehgerät aus- und wieder eingeschaltet haben.

#### **So können Sie die Magic Remote-Fernbedienung abmelden**

Halten Sie zum Trennen der Verbindung zwischen der Magic Remote-Fernbedienung und dem TV-Gerät gleichzeitig die Tasten **/** und **(HOME)** für fünf Sekunden gedrückt.

\* Durch Drücken und Halten der Taste **Haller / GUIDE** können Sie die Magic Remote-Fernbedienung zugleich entkoppeln und erneut registrieren.

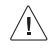

• Gebrauchte und neue Batterien dürfen nicht zusammen verwendet werden. Andernfalls könnten die Batterien überhitzen und auslaufen.

- Hat der Akku die falsche Polarität, kann es zu Explosion oder Auslaufen kommen, was Brände, Verletzungen oder schädliche Emissionen nach sich ziehen kann.
- Dieses Gerät benötigt Batterien. Es kann örtliche Richtlinien geben, die Ihnen vorschreiben, auf welche Weise Sie Batterien ordentlich entsorgen können. Bitte kontaktieren Sie Ihre örtlichen Behörden, um Informationen über Entsorgung und Recycling zu erhalten.
- Batterien im oder außerhalb des Produkts dürfen keiner extremen Hitze wie Sonnenlicht, Feuern oder ähnlichem ausgesetzt werden.

# **Benutzeranleitung**

Weitere Informationen über diesen Fernseher erhalten Sie aus der BENUTZERANLEITUNG, die diesem Produkt beigefügt ist.

• Zum Öffnen der BENUTZERANLEITUNG $\overline{\text{SO}} \rightarrow \bigoplus (\overline{\text{O}}) \rightarrow$ [Allgemein] → [Info zu diesem TV-Gerät] → [Benutzeranleitung]

# **Fehlerbehebung**

Das TV-Gerät reagiert nicht auf die Fernbedienung.

- Prüfen Sie den Fernbedienungssensor am Gerät und versuchen Sie es erneut.
- Prüfen Sie, ob sich zwischen dem Produkt und der Fernbedienung ein Hindernis befindet.
- Prüfen Sie, ob die Batterien noch geladen sind und ordnungsgemäß eingesetzt wurden ( $\oplus$  auf $\oplus$ ,  $\ominus$  auf $\ominus$ ).

Es werden weder Bild noch Ton ausgegeben.

- Prüfen Sie, ob das Gerät eingeschaltet ist.
- Prüfen Sie, ob das Netzkabel in der Steckdose steckt.
- Prüfen Sie, ob die Steckdose ordnungsgemäß funktioniert, indem Sie andere Geräte anschließen.

#### Das TV-Gerät schaltet sich plötzlich ab.

- Überprüfen Sie die Steuerungseinstellungen der Stromversorgung. Die Stromversorgung ist möglicherweise unterbrochen.
- Überprüfen Sie, ob die automatische Abschalten-Funktion in den Einstellungen auf die richtige Zeit eingestellt ist.
- Wenn es kein Eingangssignal gibt, obwohl das TV-Gerät eingeschaltet ist, schaltet sich der Fernseher nach 15 Minuten automatisch ab.

Beim Anschluss an einen PC (HDMI) wird kein Signal empfangen.

- Schalten Sie das Fernsehgerät mit der Fernbedienung aus und dann erneut ein.
- Schließen Sie das HDMI-Kabel erneut an.
- Starten Sie den PC bei eingeschaltetem Fernsehgerät erneut.

#### **Anormale Anzeige**

- Wenn sich das Gerät kalt anfühlt, kann es beim Einschalten zur einem kurzen Flimmern kommen. Das ist normal und kein Fehler des Gerätes.
- Dieser Bildschirm ist ein hoch entwickeltes Produkt, das über Millionen Bildpunkte verfügt. Unter Umständen sind winzige schwarze Punkte und/oder bunte Punkte (rot, blau oder grün) von 1 ppm Größe auf dem Bildschirm zu sehen. Dies deutet weder auf eine Fehlfunktion hin noch beeinflusst es die Leistung und Zuverlässigkeit des Geräts.

Dieses Phänomen tritt auch bei Geräten von Fremdanbietern auf und wird nicht als Grund für Umtausch oder Rückerstattung anerkannt.

• Je nach Betrachtungsposition (von rechts, links, oben, unten) können Helligkeit und Farben auf dem Bildschirm möglicherweise unterschiedlich wirken.

Dieses Phänomen ist auf die besonderen Eigenschaften des Bildschirms zurückzuführen. Es steht in keinem Zusammenhang mit der Leistung des Gerätes und es handelt sich hierbei nicht um eine Fehlfunktion.

• Durch das Anzeigen eines Standbilds über einen längeren Zeitraum kann es zu Nachbildern kommen. Achten Sie folglich darauf, Standbilder nicht über einen längeren Zeitraum auf dem Bildschirm anzuzeigen.

#### **Erzeugtes Geräusch**

- "Knacken": Das beim Fernsehen oder Ausschalten des Gerätes zu hörende Knacken wird durch Wärmeschrumpfung von Kunststoffen aufgrund von Temperatur und Feuchtigkeit verursacht. Bei Geräten, die mittels des thermischen Verformungsverfahrens hergestellt wurden, ist dieses Geräusch normal.
- Stromkreisbrummen/Bildschirmsummen: Der Hochgeschwindigkeitsschaltkreis, der eine große Menge Strom für den Betrieb des Gerätes bereitstellt, gibt ein leises Geräusch ab. Dieses Geräusch hört sich je nach Gerät unterschiedlich an. Es hat keinen Einfluss auf die Leistung und Zuverlässigkeit des Gerätes.

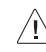

• Achten Sie bei der Reinigung des Produkts darauf, dass keine Flüssigkeiten oder Fremdkörper in die Spalte zwischen der oberen, linken oder rechten Seite des Displays und den Rahmen geraten. (Abhängig vom Modell)

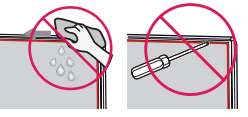

- Wringen Sie überschüssiges Wasser oder Reinigungsmittel aus dem Reinigungstuch aus.
- Sprühen Sie Wasser oder Reinigungsmittel nicht direkt auf den TV-Bildschirm.
- Sprühen Sie eine gerade ausreichende Menge an Wasser oder Reinigungsmittel auf ein trockenes Tuch, bevor Sie den Bildschirm abwischen.

# **Technische Daten**

(Je nach Land)

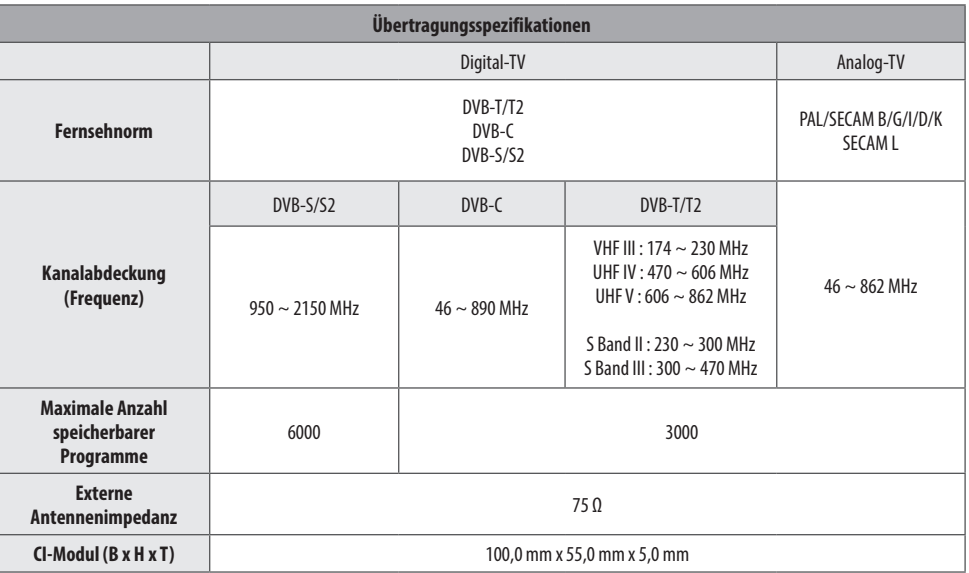

(Nur UM7000\*)

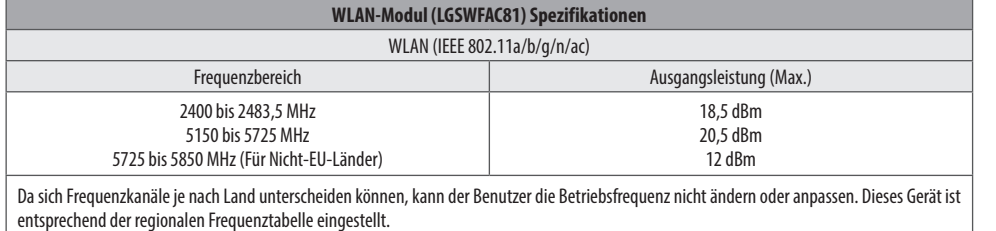

Achten Sie darauf, bei der Benutzung des Geräts einen Abstand von mindestens 20 cm zwischen Gerät und Körper einzuhalten. \* IEEE 802.11ac ist nicht in alle Ländern verfügbar.

(Außer für UM7000\*)

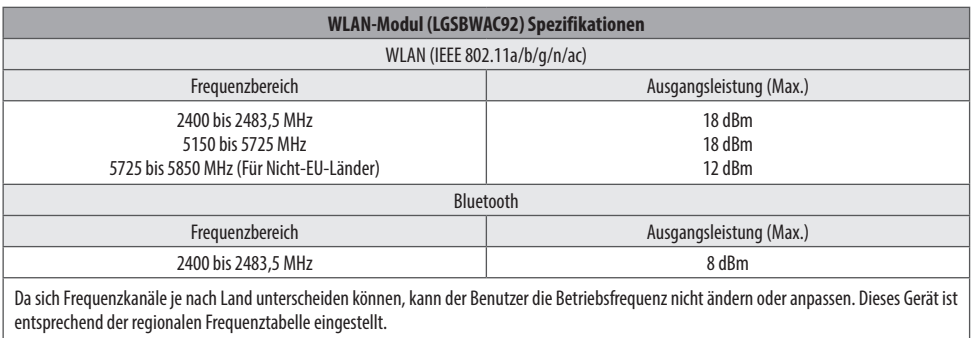

Achten Sie darauf, bei der Benutzung des Geräts einen Abstand von mindestens 20 cm zwischen Gerät und Körper einzuhalten.

\* IEEE 802.11ac ist nicht in alle Ländern verfügbar.

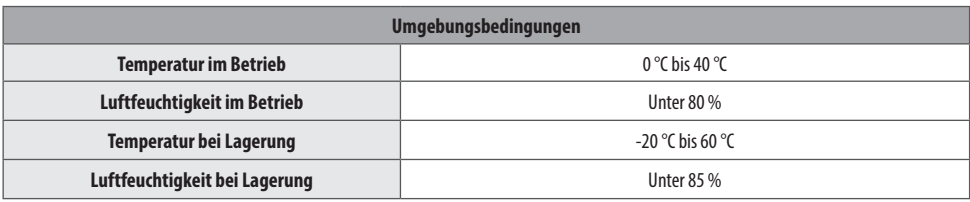

*DEUTSCH*

DEUTSCH

# **Information: Hinweis bezüglich Open-Source-Software**

Um den in diesem Gerät verwendeten Quellcode unter GPL, LGPL, MPL sowie weitere Open-Source-Lizenzen zu erhalten, besuchen Sie bitte http://opensource.lge.com.

Neben dem Quellcode stehen dort alle verwiesenen Lizenzbedingungen, Garantieausschlüsse sowie Urheberrechtshinweise zum Download bereit.

LG Electronics bietet gegen eine kostendeckende Gebühr (Medium, Versand und Bearbeitung) den Quellcode auf CD-ROM an. Senden Sie dazu eine Anfrage per E-Mail an: opensource@lge.com.

Dieses Angebot gilt bis drei Jahre nach der letzten Auslieferung des Produkts. Dieses Angebot gilt für jeden Empfänger dieser Information.

# **Lizenzen**

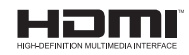

POWERED BY

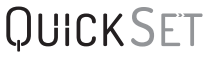

(Nur Modelle, welche mit der Magic Remote-Fernbedienung kompatibel sind)

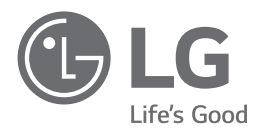

Das Modell und die Seriennummer des Geräts befinden sich auf der Rückseite und auf einer Seite des Geräts. Bitte notieren Sie diese Nummern für den Fall eines Garantieanspruchs.

Modell

Seriennummer

# **SMART TV Quick Setup Guide**

- \* Image shown may differ from your TV.
- \* Image shown on a PC or mobile phone may vary depending on the OS(Operating System).
- \* App icon positions may vary on the platform, depending on the software version.

# Network Settings

1 Press the **(Settings)** on the remote to access the settings menu. Point the (8 (83) [All] Settings] icon and select by pressing the  $\mathbb D$ **Wheel (OK)** button on the remote.

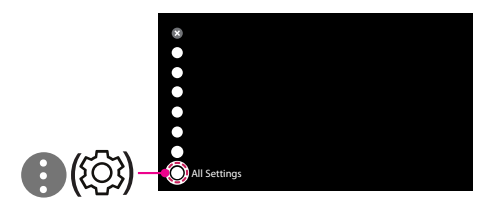

2 Select the [Connection]  $\rightarrow$  [Wired Connection(Ethernet)] or [Wi-Fi Connection].

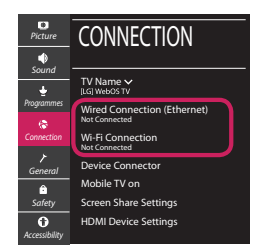

3 The device automatically tries to connect to the network available (wired network first). When you select the [Wi-Fi Connection], the network list available is displayed. Choose the network you wish to use.

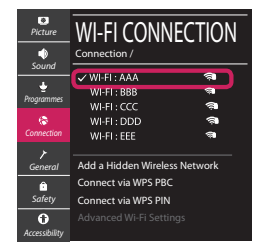

For wireless AP (Router) that have the sumbol, you need to enter the security key.

4 If the connection is successful, the "[Connected to Internet]" is displayed.

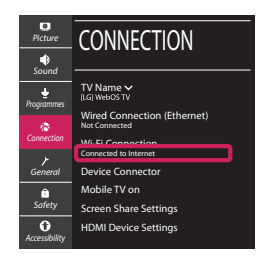

You can check the status of connection in [Advanced Wi-Fi settings].

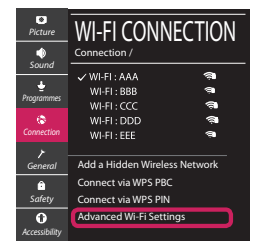

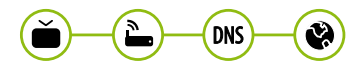

# Troubleshooting Network Problems

1 Press the **(Settings)** on the remote to access the settings menu. Point the (8) [All] Settings] icon and select by pressing the  $\mathbb D$ **Wheel (OK)** button on the remote.

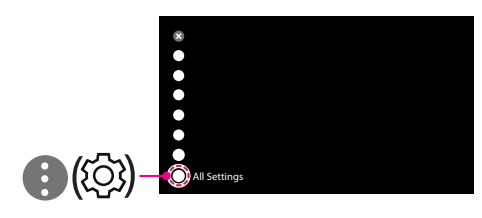

2 Select the [Connection] → [Wired Connection] (Ethernet)] or [Wi-Fi Connection] → [Advanced Wi-Fi Settings].

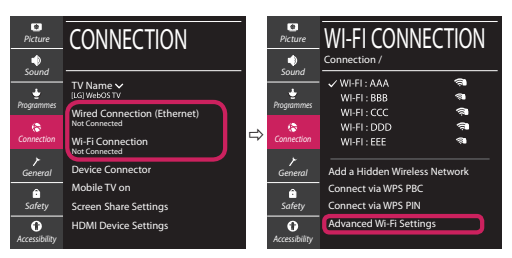

Follow the instructions below that correlate to your network status.

**Check the TV or the AP (Router).**

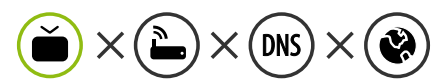

When X appears next to TV:

- **O** Check the connection status of the TV, AP (Router).
- **2** Power off and power on the TV, AP (Router).
- <sup>3</sup> If you are using a static IP, enter the IP directly.
- 4 Contact internet service provider or AP (Router) company.

#### **Check the AP (Router) or consult your Internet service provider.**

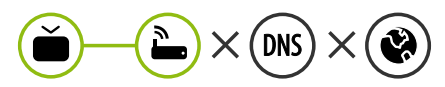

When X appears next to Gateway:

- **1** Unplug the power cord of the AP (Router) and try to connect after 5 seconds.
- **2** Initialize (Reset) the AP (Router).
- <sup>3</sup> Contact internet service provider or AP (Router) company.

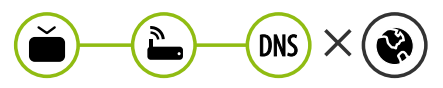

When X appears next to DNS:

- **1** Unplug the power cord of the AP (Router) and try to connect after 5 seconds.
- **2** Initialize (Reset) the AP (Router).
- <sup>3</sup> Check that the MAC address of the TV/AP (Router) is registered with your Internet service provider. (The MAC address displayed on the right pane of the network status window should be registered with your Internet service provider.)
- 4 Check the AP (Router) manufacturer's website to make sure your router has the latest firmware version installed.

# SmartShare Connection to Smartphone

- 1 Check that Wi-Fi is enabled on your smartphone. To use SmartShare, both devices must on the same local network.
- 2 Install/run the app for sharing content on your smartphone (It's called LG TV Plus on LG phones).
- 3 Enable your smartphone to share content files with other devices.
- 4 Select the file type you want to play (movie, audio or photo).
- 5 Select a movie, music or photo file to play on the TV.
- 6 Play the media file to view and enjoy it on your TV.

### Updating the TV Firmware

- \* If the TV is turned on for the first time after it was shipped from the factory, initialization of the TV may take a few minutes.
- 1 **(Settings) →** ( )[All Settings] **→** [General] **→** [About This TV] **→** [CHECK FOR UPDATES]
- 2 After checking the version of the software, update it. If you check the "[Allow Automatic Updates]", you can update the software automatically.

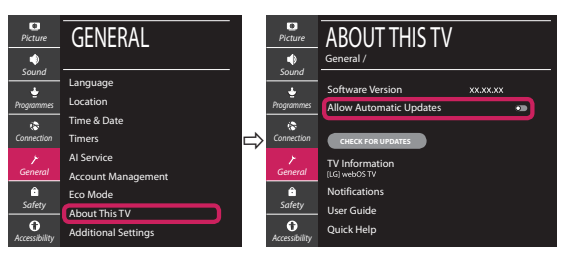

- \* Ihr TV-Gerät kann von der Abbildung möglicherweise leicht abweichen.
- \* Auf PC oder Mobiltelefon angezeigte Bilder können je nach Betriebssystem leicht abweichen.
- \* Die Positionen der Anwendungssymbole können auf der Plattform je nach Softwareversion variieren.

### Netzwerkeinstellungen

1 Drücken Sie zur Anzeige des Einstellungen-Menüs die Taste **(Einstellungen)** auf der Fernbedienung. Wählen Sie das Symbol ( ) [Alle Einstellungen] aus und bestätigen Sie es durch Drücken der Taste **Rad (OK)** auf der Fernbedienung.

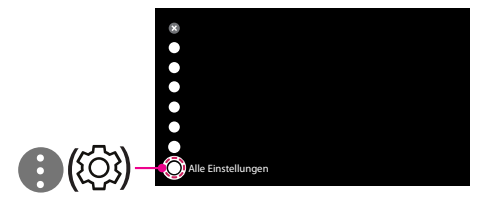

2 Wählen Sie [Anschluss] → [Drahtgebundene Verbindung (Ethernet)] oder [Wi-Fi-Verbindung].

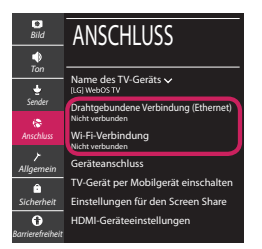

3 Das Gerät versucht automatisch, eine Verbindung zu dem verfügbaren Netzwerk herzustellen (zuerst über das kabelgebundene Netzwerk).

Wenn Sie die [Wi-Fi-Verbindung] auswählen, wird eine Liste mit den verfügbaren Wi-Fi-Netzwerken angezeigt. Wählen Sie das gewünschte Netzwerk aus.

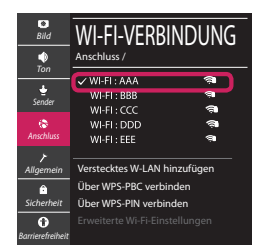

Für kabellose AP (Router) mit dem Symbol · müssen Sie den Sicherheitsschlüssel eingeben.

4 Wenn die Verbindung hergestellt wurde, wird "[Mit dem Internet verbunden]" angezeigt.

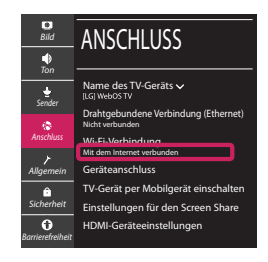

Sie können den Verbindungsstatus unter [Erweiterte Wi-Fi-Einstellungen] prüfen.

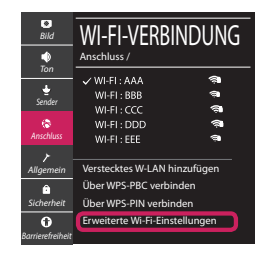

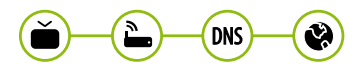

### Behebung von Netzwerkproblemen

1 Drücken Sie zur Anzeige des Einstellungen-Menüs die Taste **(Einstellungen)** auf der Fernbedienung. Wählen Sie das Symbol (3) ) [Alle Einstellungen] aus und bestätigen Sie es durch Drücken der Taste **Rad (OK)** auf der Fernbedienung.

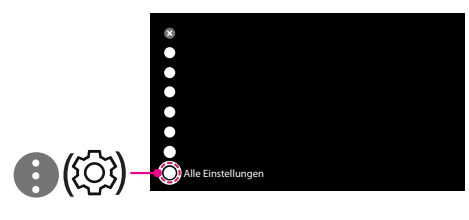

2 Wählen [Anschluss] → [Drahtgebundene Verbindung (Ethernet)] oder [Wi-Fi-Verbindung] → [Erweiterte Wi-Fi-Einstellungen].

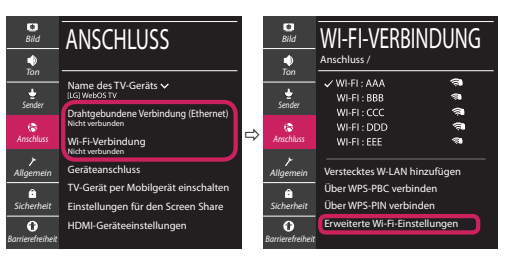

Befolgen Sie je nach Netzwerkstatus die nachfolgenden Anweisungen.

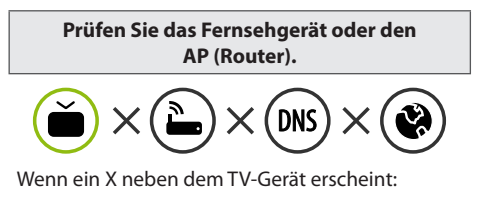

- 1 Überprüfen Sie den Verbindungsstatus von Fernsehgerät und AP (Router).
- 2 Schalten Sie das Fernsehgerät und den AP (Router) aus und wieder ein.
- 3 Wenn Sie eine feste IP verwenden, geben Sie die IP direkt ein.
- 4 Wenden Sie sich an Ihren Internetanbieter oder den Hersteller des AP (Routers).

**Prüfen Sie den Router, oder wenden Sie sich an Ihren Internetanbieter.**

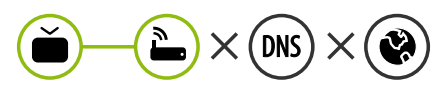

Wenn ein X neben dem Gateway erscheint:

- 1 Trennen Sie das Stromkabel des AP (Router) und versuchen Sie nach 5 Sekunden erneut eine Verbindung herzustellen.
- 2 Setzen Sie den AP (Router) zurück.
- 3 Wenden Sie sich an Ihren Internetanbieter oder den Hersteller des AP (Routers).

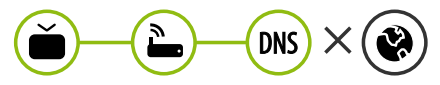

Wenn ein X neben DNS erscheint:

- 1 Trennen Sie das Stromkabel des AP (Router) und versuchen Sie nach 5 Sekunden erneut eine Verbindung herzustellen.
- 2 Setzen Sie den AP (Router) zurück.
- 3 Prüfen Sie, ob die MAC-Adresse des Fernsehgerätes/ AP (Router) bei Ihrem Internetanbieter registriert ist. (Die MAC-Adresse, die im rechten Bereich des Netzwerkstatusfensters angezeigt wird, muss bei Ihrem Internetanbieter registriert sein.)
- 4 Prüfen Sie auf der Website des Routerherstellers, ob die neueste Firmwareversion auf Ihrem AP (Router) installiert ist.

## SmartShare-Verbindung zum Smartphone

- 1 Prüfen Sie, ob auf Ihrem Smartphone Wi-Fi aktiviert ist. Zum Verwenden von SmartShare müssen beide Geräte im gleichen lokalen Netzwerk eingebunden sein.
- 2 Installieren Sie die App zur Freigabe von Inhalten auf Ihrem Smartphone bzw. führen Sie diese App aus (auf LG-Smartphones hat diese die Bezeichnung LG TV Plus).
- 3 Aktivieren Sie die Freigabe von Inhalten für andere Geräte auf Ihrem Smartphone.
- 4 Wählen Sie den Dateityp, den Sie abspielen möchten (Film, Audio oder Foto).
- 5 Wählen Sie eine Film-, Musik- oder Fotodatei aus, die Sie auf dem Fernsehgerät abspielen möchten.
- 6 Starten Sie die Mediendatei, um diese über Ihr Fernsehgerät abzuspielen.

### Aktualisierung der TV-Firmware

- \* Wenn das Fernsehgerät nach der Auslieferung das erste Mal eingeschaltet wird, kann die Initialisierung einige Minuten dauern.
- 1 (**Einstellungen**) **→** ( ) [Alle Einstellungen] **→** [Allgemein] **→** [Info zu diesem TV-Gerät] **→** [AUF UPDATES PRÜFEN]
- 2 Sie können die Softwareversion prüfen und aktualisieren. Wenn Sie "[Automatische Updates zulassen]" aktivieren, wird die Software automatisch aktualisiert.

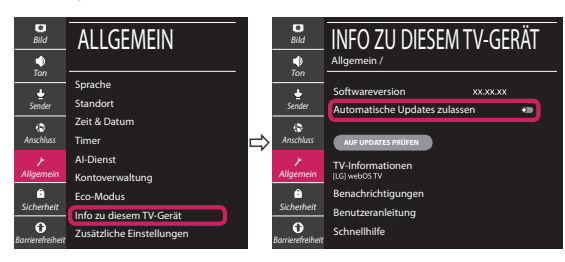

# **Guide de démarrage rapide SMART TV**

- \* L'image affichée peut être différente de celle de votre téléviseur.
- \* L'image affichée sur un ordinateur ou un téléphone portable peut être différente selon le système d'exploitation.
- \* La position des icônes d'application peut varier sur la plateforme selon la version du logiciel que vous utilisez.

# Paramètre Réseau

1 Appuyez sur le bouton **(Paramètres)** de la télécommande pour accéder au menu Paramètres. Mettez l'icône (3) [Tous les paramètres] en surbrillance et sélectionnezla en appuyant sur la **Molette(OK)** de la télécommande.

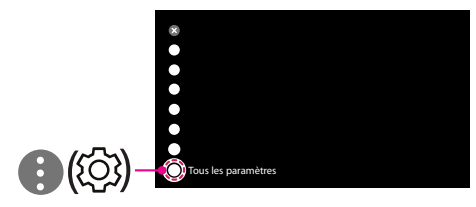

2 Sélectionnez [Connexion] → [Connexion filaire (Ethernet)] ou [Connexion Wi-Fi].

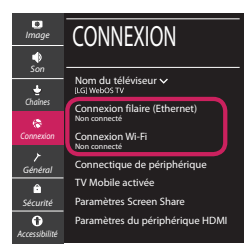

3 Le périphérique essaye automatiquement de se connecter au réseau disponible (prioritairement au réseau filaire).

Lorsque vous sélectionnez [Connexion Wi-Fi], la liste des réseaux s'affiche à l'écran. Sélectionnez le réseau que vous souhaitez utiliser.

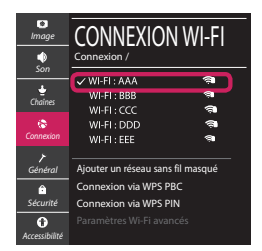

Pour connecter un routeur AP sans fil doté du symbole <sup>a</sup> vous devez saisir une clé de sécurité.

4 Une fois la connexion effectuée, la mention "[Connecté à Internet]" s'affiche à l'écran.

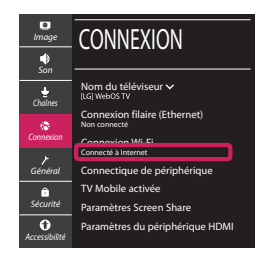

Vous pouvez vérifier l'état de la connexion dans les [Paramètres Wi-Fi avancés].

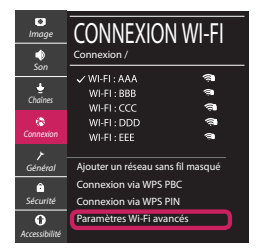

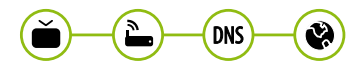

# Dépannage des problèmes de réseau

1 Appuyez sur le bouton **(Paramètres)** de la télécommande pour accéder au menu Paramètres. Mettez l'icône (3) [Tous les paramètres] en surbrillance et sélectionnezla en appuyant sur la **Molette(OK)** de la télécommande.

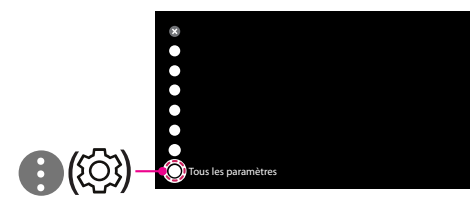

2 Sélectionnez [Connexion] → [Connexion filaire (Ethernet)] ou [Connexion Wi-Fi] → [Paramètres Wi-Fi avancés].

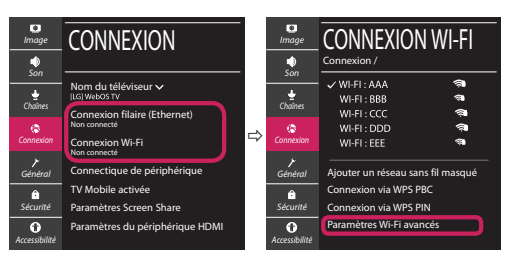

Suivez les instructions ci-dessous en fonction de l'état de votre réseau.

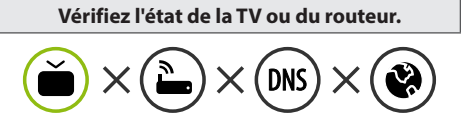

Lorsque X apparaît à côté du téléviseur:

- 1 Vérifiez l'état de la connexion de la TV ou du point d'accès (routeur).
- 2 Allumez puis éteignez la TV ou le point d'accès (routeur).
- <sup>3</sup> Si vous utilisez une adresse IP statique, saisissezla directement.
- 4 Contactez votre fournisseur de services Internet ou le fabriquant de votre routeur AP.

#### **Vérifiez l'état du routeur ou contactez votre fournisseur de services Internet.**

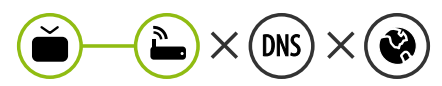

Lorsque X apparaît à côté de la passerelle:

- 1 Débranchez le cordon d'alimentation du point d'accès (routeur) patientez 5 secondes, puis rebranchez-le.
- 2 Initialisez (Réglages usine) le point d'accès (routeur).
- <sup>3</sup> Contactez votre fournisseur de services Internet ou le fabriquant de votre routeur AP.

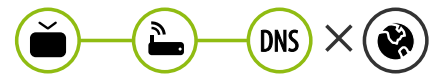

Lorsque X apparaît à côté de DNS:

- 1 Débranchez le cordon d'alimentation du point d'accès (routeur) patientez 5 secondes, puis rebranchez-le.
- 2 Initialisez (Réglages usine) le point d'accès (routeur).
- 3 Vérifiez que l'adresse MAC de votre TV/du routeur a bien été enregistrée auprès de votre fournisseur de services Internet. (L'adresse MAC est inscrite sur le panneau de droite de la fenêtre de l'état du réseau et doit avoir été enregistrée auprès de votre fournisseur de services Internet.)
- 4 Consultez le site Web du fabricant de votre routeur pour savoir si votre routeur bénéficie de la dernière version du micrologiciel.

## Connexion SmartShare pour smartphone

- 1 Vérifiez que la fonction Wi-Fi est activée sur votre smartphone. Pour utiliser SmartShare, les deux périphériques doivent être connectés au même réseau local.
- 2 Installez/exécutez l'application de partage de contenus sur votre smartphone (fonction LG TV Plus sur les téléphones LG).
- 3 Autorisez le partage de fichiers avec d'autres périphériques sur votre smartphone.
- 4 Sélectionnez le type de fichier que vous souhaitez lire (films, fichiers audio ou photos).
- 5 Sélectionnez un film, une musique ou une photo pour diffuser le fichier sur votre téléviseur.
- 6 Lancez la lecture du fichier multimédia sur votre téléviseur.

## Mise à jour du micrologiciel de la TV

- \* Si le téléviseur est mis sous tension pour la première fois depuis son expédition depuis l'usine, l'initialisation peut prendre quelques minutes.
- 1 (**Paramètres**) **→** ( ) [Tous les paramètres] **→** [Général] **→** [À propos de ce téléviseur] **→** [Rechercher les mises à jour]
- 2 Vous pouvez vérifier la version du logiciel et la mettre à jour. Si vous choisissez l'option "[Autoriser les mises à jour automatiques]", les mises à jour seront effectuées automatiquement.

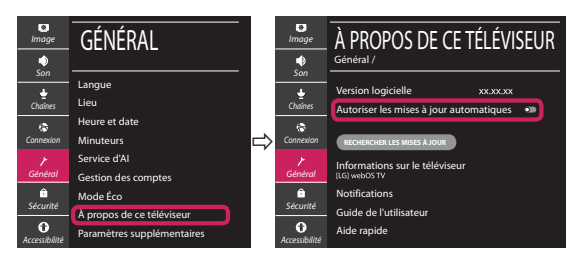

- \* L'immagine mostrata può risultare differente rispetto alla TV in uso.
- \* L'immagine mostrata su un PC o su un cellulare può variare a seconda del sistema operativo.
- \* A seconda della versione del software, la posizione dell'icona App può variare sulla piattaforma.

### Impostazione Rete

1 Premere il pulsante  $\ddot{\odot}$  (Impostazioni) sul telecomando per accedere al menu delle impostazioni. Evidenziare l'icona ( (  $\circ$ ) [Tutte le impostazioni] e selezionarla premendo il pulsante la  $\mathbb{O}$  Rotella (OK) sul telecomando.

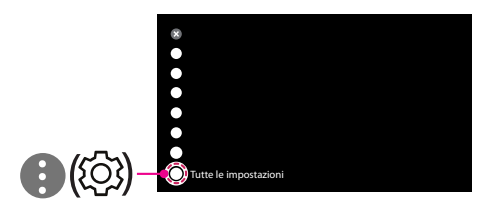

2 Selezionare [Connessione] → [Connessione cablata (Ethernet)] o [Connessione Wi-Fi].

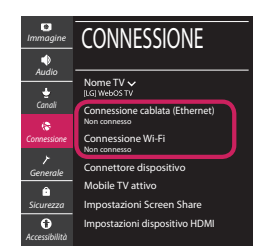

3 Il dispositivo tenta automaticamente la connessione alla rete disponibile (prima alla rete cablata).

Quando si seleziona la [Connessione Wi-Fi], viene visualizzato l'elenco delle reti disponibili. Scegliere la rete che si desidera utilizzare.

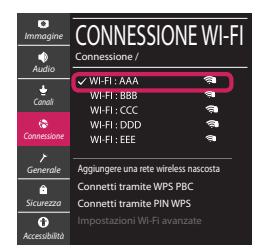

Per l'AP wireless (router) che presenta il simbolo . è necessario immettere la chiave di protezione.

4 Al termine della connessione, viene visualizzato il messaggio "[Connesso a Internet]".

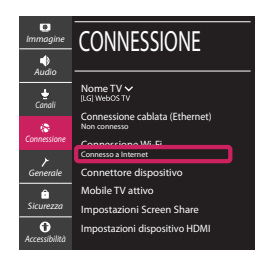

È possibile verificare lo stato della connessione in [Impostazioni Wi-Fi avanzate].

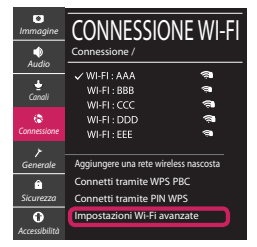

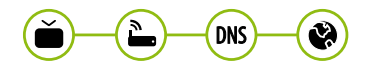

# Risoluzione dei problemi relativi alla rete

1 Premere il pulsante  $\ddot{\odot}$  (Impostazioni) sul telecomando per accedere al menu delle impostazioni. Evidenziare l'icona ( ) ((O) lTutte le impostazioni] e selezionarla premendo il pulsante la **Rotella (OK)** sul telecomando.

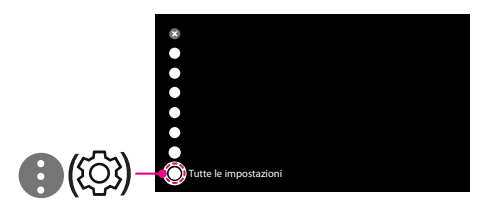

2 Selezionare [Connessione] → [Connessione cablata (Ethernet)] o [Connessione Wi-Fi] → [Impostazioni Wi-Fi avanzate].

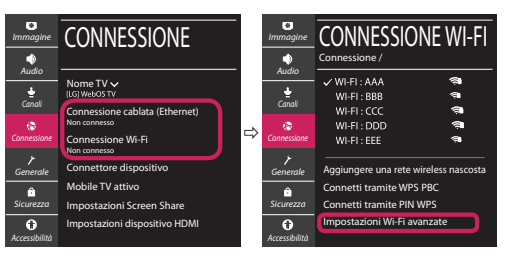

Attenersi alle istruzioni riportate di seguito relative allo stato della rete.

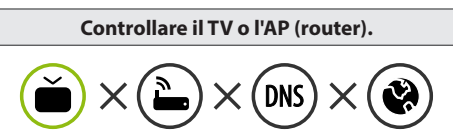

Se appare una X accanto al TV:

- 1 Verificare lo stato della connessione del TV, AP (Router).
- 2 Spegnere e accendere il TV, AP (Router).
- <sup>8</sup> Se si utilizza un IP statico, immetterlo direttamente.
- 4 Contattare il provider di servizi Internet o le società dell'AP (Router).

#### **Controllare il router oppure consultare il proprio provider di servizi Internet.**

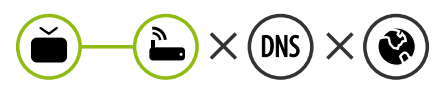

Se appare una X accanto al Gateway:

- 1 Scollegare il cavo di alimentazione dell'AP (router) e provare a connettersi nuovamente dopo 5 secondi.
- 2 Inizializzare (Reset) l'AP (Router).
- 3 Contattare il provider di servizi Internet o le società dell'AP (Router).

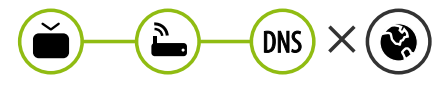

Se appare una X accanto alla DNS:

- 1 Scollegare il cavo di alimentazione dell'AP (router) e provare a connettersi nuovamente dopo 5 secondi.
- 2 Inizializzare (Reset) l'AP (Router).
- 3 Verificare che l'indirizzo MAC della TV o del router sia registrato presso il proprio provider di servizi Internet. (L'indirizzo MAC visualizzato nel riquadro di destra della finestra dello stato della rete deve essere registrato presso il proprio provider di servizi Internet.)
- 4 Controllare il sito Web del produttore per assicurarsi che sul router sia installata la versione più recente del firmware.

## Connessione SmartShare allo smartphone

- 1 Verificare che sullo smartphone sia attivato il Wi-Fi. Per utilizzare SmartShare, entrambi i dispositivi si devono trovare sulla stessa rete locale.
- 2 Sullo smartphone, installare/eseguire l'applicazione per la condivisione dei contenuti (sui cellulari LG tale applicazione si chiama LG TV Plus).
- 3 Consentire allo smartphone di condividere file di contenuto con altri dispositivi.
- 4 Selezionare il tipo di file che si desidera riprodurre (filmato, audio o foto).
- 5 Selezionare un file di filmato, musica o foto da riprodurre sul TV.
- 6 Riprodurre il file multimediale e visualizzarlo sul TV.

### Aggiornamento firmware TV

- \* Se il televisore viene acceso per la prima volta dopo essere stato spedito dalla fabbrica, l'inizializzazione potrebbe richiedere alcuni minuti.
- 1 (**Impostazioni**) **→** ( ) [Tutte le impostazioni] **→** [Generale] **→** [Informazioni sulla TV] **→** [CON-TROLLA AGGIORNAMENTI]
- 2 È possibile controllare la versione del software e aggiornarla. Se si seleziona l'opzione "[Consentire gli aggiornamenti automatici]" il software viene aggiornato automaticamente.

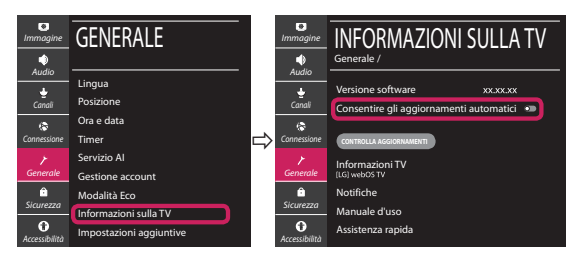

# **Guía de instalación rápida de SMART TV**

- \* La imagen mostrada puede ser diferente a la que aparece en la TV.
- \* La imagen mostrada en un PC o teléfono móvil puede variar en función del SO (sistema operativo).
- \* Las posiciones de los iconos de las aplicaciones pueden variar en la plataforma, dependiendo de la versión del software.

# CONFIGURACIÓN DE RED

1 Pulse el botón **(Configuración)** del mando a distancia para acceder al menú de configuración. Resalte el icono ( (  $\circ$ ) [Toda la configuración] selecciónelo pulsando el botón  **Rueda (OK)** del mando a distancia.

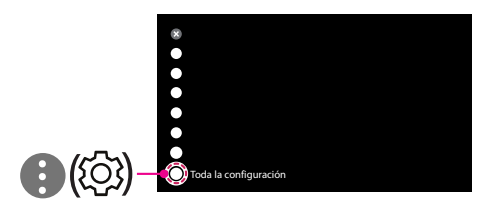

2 Seleccione [Conexión] → [Conexión cableada (Ethernet)] o [Conexión Wi-Fi].

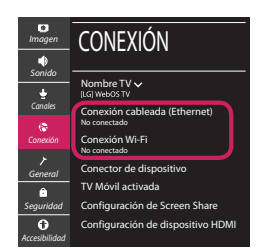

3 El dispositivo intenta conectarse automáticamente a la red disponible (a la red con cables primero).

Cuando seleccione la [Conexión Wi-Fi], se mostrará la lista de Conexiónes disponibles. Seleccione la red que desea utilizar.

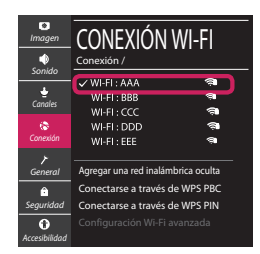

Para los AP (routers) inalámbricos que tienen el símbolo , debe introducir la clave de seguridad. 4 Si la conexión tiene éxito, se muestra el estado "[Conectado a Internet]".

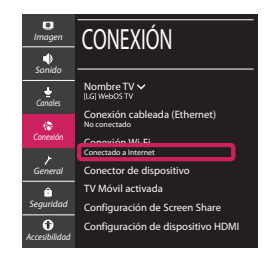

Puede comprobar el estado de la conexión en [Configuración Wi-Fi avanzada].

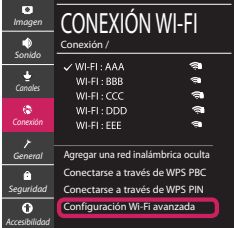

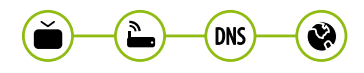

## Solución de problemas de red

1 Pulse el botón **(Configuración)** del mando a distancia para acceder al menú de configuración. Resalte el icono ( (  $\circ$ ) (Toda la configuración] selecciónelo pulsando el botón  **Rueda (OK)** del mando a distancia.

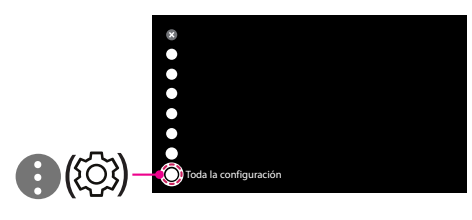

2 Seleccione [Conexión] → [Conexión cableada (Ethernet)] o [Conexión Wi-Fi] → [Configuración Wi-Fi avanzada].

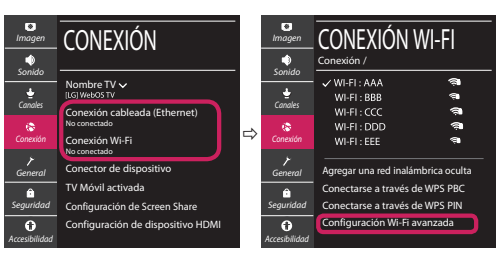

Siga las instrucciones indicadas a continuación que establecen el estado de la red.

**Compruebe la TV o el AP (router).**

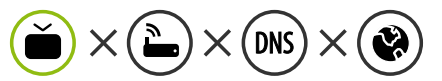

- Si aparece una X al lado de la TV:
- 1 Compruebe el estado de la conexión del televisor y el AP (router).
- 2 Apague y encienda el televisor y el AP (router).
- **6** Si utiliza una IP estática, introdúzcala.
- 4 Póngase en contacto con su proveedor de Internet o del AP (router).

**Compruebe el router o consulte con su proveedor de servicios de Internet.**

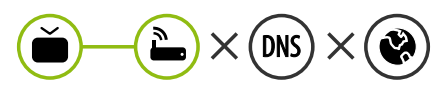

- Si aparece una X al lado de la puerta de enlace:
- 1 Desenchufe el cable de alimentación del AP (router) e intente conectar de nuevo cuando transcurran 5 segundos.
- 2 Inicialice (Reajuste) el AP (router).
- 3 Póngase en contacto con su proveedor de Internet o del AP (router).

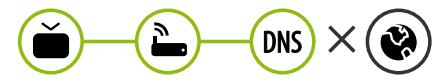

- Si aparece una X al lado de DNS:
- 1 Desenchufe el cable de alimentación del AP (router) e intente conectar de nuevo cuando transcurran 5 segundos.
- 2 Inicialice (Reajuste) el AP (router).
- <sup>3</sup> Compruebe que la dirección MAC de la TV/ router está registrada con su proveedor de servicios de Internet. (La dirección MAC mostrada en el panel derecho de la ventana de estado de red se debe registrar con su proveedor de servicios de Internet.)
- 4 Compruebe el sitio web del fabricante del router para asegurarse de que su router tiene la versión más reciente de firmware instalada.

### Conexión mediante Smartshare con un Smartphone

- 1 Compruebe que la red Wi-Fi está habilitada en su teléfono inteligente. Para usar SmartShare, ambos dispositivos deben estar conectados a la misma red local.
- 2 Instale/ejecute la aplicación de contenido compartido en su teléfono inteligente (denominada LG TV Plus en los teléfonos LG).
- 3 Habilite su teléfono inteligente para compartir archivos de contenido con otros dispositivos.
- 4 Seleccione el tipo de archivo que desea reproducir (película, audio o foto).
- 5 Seleccione un archivo de película, música o foto para reproducirlo en la TV.
- 6 Reproduzca el archivo multimedia para verlo y disfrutarlo en la TV.

# Actualización del firmware de la TV

- \* La primera vez que se encienda la TV tras su envío, puede tardar unos minutos en iniciarse.
- 1 (**Configuración**) **→** ( ) [Toda la configuración] **→** [General] **→** [Acerca de esta TV] **→** [BUSCAR ACTUALIZACIONES]
- 2 Puede comprobar la versión de software y actualizarla. Si marca la opción "[Permitir actualizaciones automáticas]", el software se actualizará automáticamente.

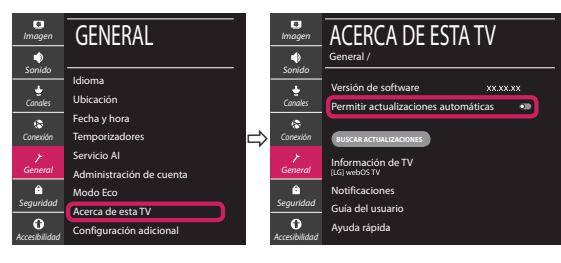

# **Ghid rapid de instalare SMART TV**

- \* Imaginea ilustrată poate fi diferită de televizorul dvs.
- \* Imaginea ilustrată pe un PC sau pe un telefon mobil poate varia în funcţie de SO (Sistemul de Operare).
- \* Poziţiile pictogramei aplicaţiei pot varia pe platformă, în funcţie de versiunea de software.

## Setări pentru reţea

1 Apăsaţi **(Setări)** de pe telecomandă pentru a accesa meniul de setări. Evidențiați pictograma (©) [Toate setările] și selectați apăsând butonul **Disc (OK)** de pe telecomandă.

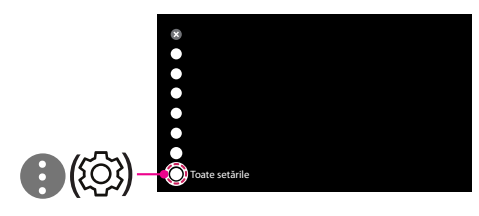

2 Selectați [Conexiune] → [Conexiune cu fir (Ethernet)] sau [Conexiune Wi-Fi].

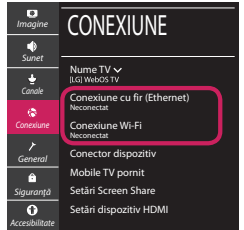

3 Dispozitivul încearcă automat să se conecteze la reteaua disponibilă (mai întâi la reteaua cu fir). Când selectati [Conexiune Wi-Fi], este afisată lista de reţele disponibilă. Alegeţi reţeaua pe care doriţi să o utilizaţi.

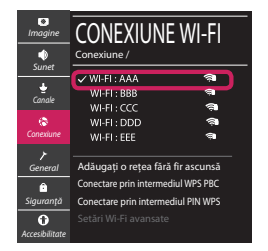

Pentru punctul de acces fără fir (router) care are simbolul <sup>a</sup>, trebuie să introduceti cheia de securitate.

4 În cazul în care conexiunea se realizează cu succes, este afisată rețeaua "[Conectat la internet]".

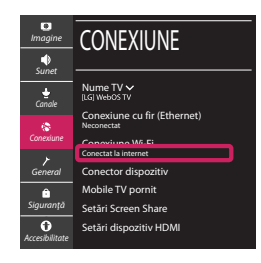

Puteti verifica starea conexiunii în [Setări Wi-Fi avansate].

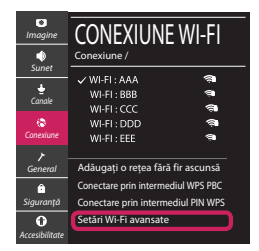

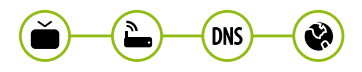

### Depanarea problemelor de reţea

1 Apăsaţi **(Setări)** de pe telecomandă pentru a accesa meniul de setări. Evidențiați pictograma (©3) [Toate setările] și selectați apăsând butonul **Disc (OK)** de pe telecomandă.

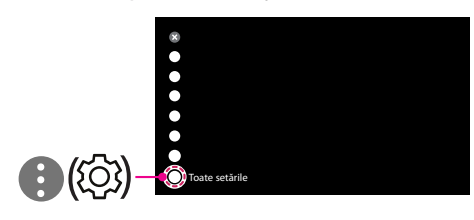

2 Selectati [Conexiune]  $\rightarrow$  [Conexiune cu fir (Ethernet)] sau [Conexiune Wi-Fi] → [Setări Wi-Fi avansate].

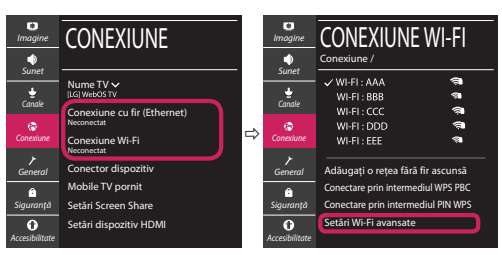

Urmati instructiunile de mai jos care sunt corelate cu starea retelei dvs.

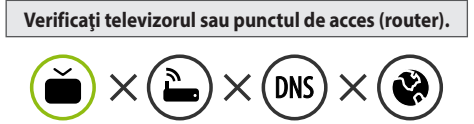

Când X apare în dreptul televizorului:

- 1 Verificaţi starea conexiunii televizorului, punctul de acces (router).
- **<sup>●</sup>** Opriți și porniți televizorul, punctul de acces (router).
- <sup>■</sup> Dacă utilizați un IP static, introduceți IP-ul direct.
- <sup>4</sup> Contactati furnizorul de servicii de internet sau compania pentru punctul de acces (router).

**Verificaţi punctul de acces (router) sau consultaţi furnizorul dvs. pentru servicii de internet.**

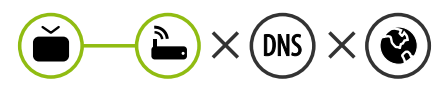

Când X apare în dreptul Gateway:

- **0** Scoateti din priză cablul de alimentare al punctului de acces (router) și încercați conectarea după 5 secunde.
- 2 Iniţializaţi (resetaţi) punctul de acces (router).
- <sup>8</sup> Contactati furnizorul de servicii de internet sau compania pentru punctul de acces (router).

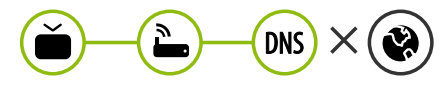

Când X apare în dreptul DNS:

- **■** Scoateti din priză cablul de alimentare al punctului de acces (router) și încercați conectarea după 5 secunde.
- 2 Iniţializaţi (resetaţi) punctul de acces (router).
- <sup>6</sup> Verificati ca adresa MAC a televizorului/punctului de acces (router) să fie înregistrată la furnizorul dvs. de servicii de internet. (Adresa MAC afişată pe panoul din dreapta al ferestrei cu starea retelei trebuie să fie înregistrată la furnizorul de servicii de internet.)
- 4 Verificaţi site-ul web al producătorului punctului de acces (router) pentru a vă asigura că routerul dvs. are cea mai recentă versiune instalată.

### Conectarea SmartShare la smartphone

- 1 Asigurati-vă că funcția Wi-Fi este activată pe smartphone-ul dvs. Pentru a utiliza SmartShare, ambele dispozitive trebuie să fie conectate la aceeasi retea locală.
- 2 Instalați/rulați aplicația pentru partajare de conținut pe smartphone (Se numește LG TV Plus pe telefoanele LG).
- 3 Activati smartphone-ul pentru a partaja fisiere cu diferite continuturi cu alte dispozitive.
- 4 Selectați tipul de fișier pe care doriți să-l redați (video, audio sau fotografii).
- 5 Selectati fisierul video, de muzică sau fotografii care va fi redat pe televizor.
- 6 Redaţi fişierul media pentru a-l vizualiza şi a vă bucura de el pe televizor.

# Actualizarea firmware-ului televizorului

- \* Dacă televizorul este pornit pentru prima dată după livrarea din fabrică, iniţializarea acestuia poate dura câteva minute.
- 1 (**Setări**) **→** ( ) [Toate setările] **→** [General] **→** [Despre acest TV] **→** [VERIFICAȚI ACTUALIZĂRILE]
- 2 După verificarea versiunii software-ului, actualizaţi-l. Dacă bifați "[Permite actualizările automate]", puteți actualiza software-ul automat.

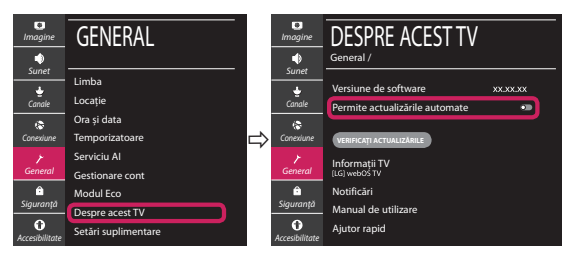